# (3)事務分担及び事務処理要領

## 鳥取県知事選挙及び鳥取県議会議員選挙投・開票当日事務分担並びに事務処理要領

委員長 相見 愼 委員長職務代理者 英 義人 委員 大口 久志 委員 藤村 実千子

## 1 組織及び分担

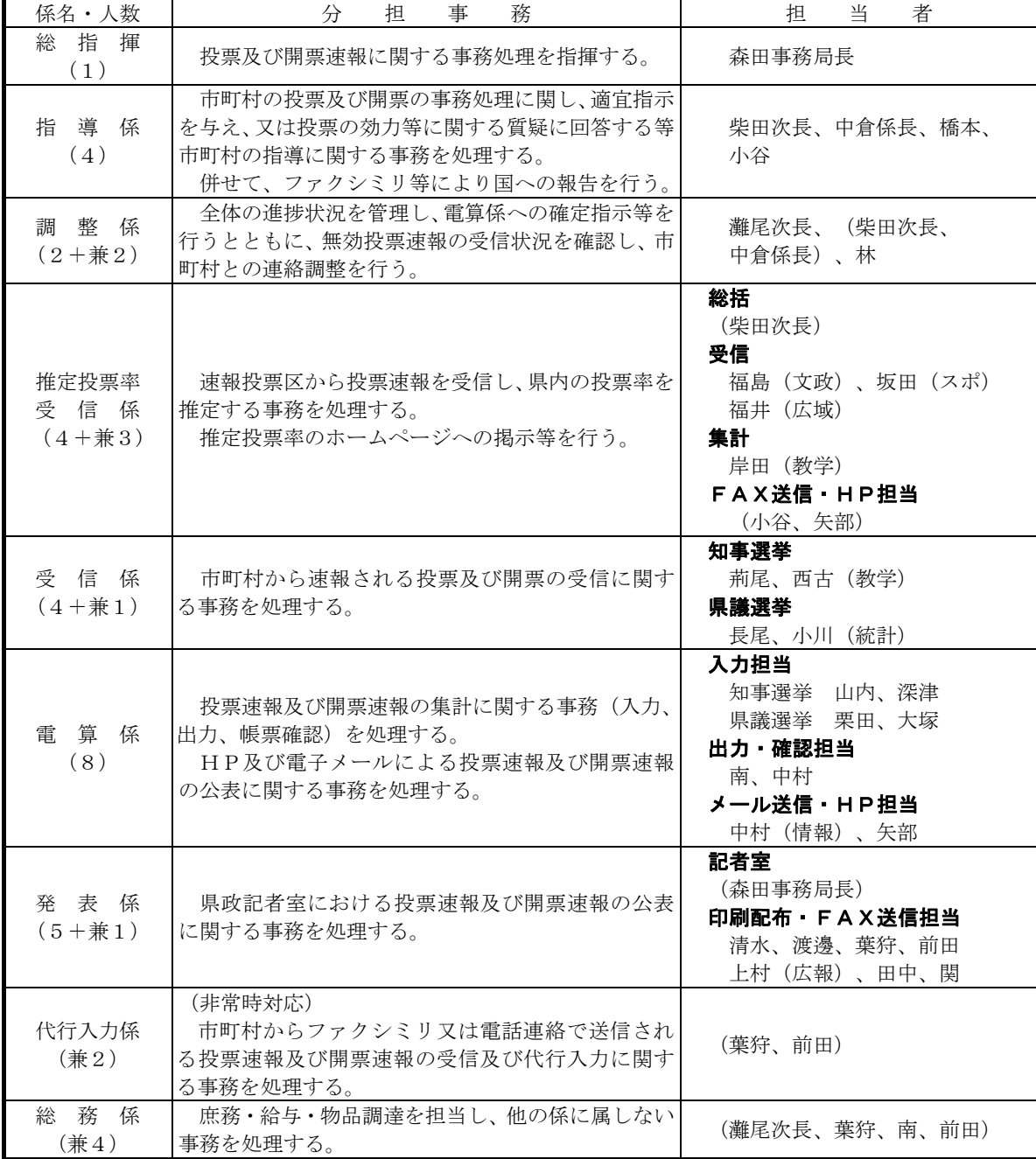

31知事県議:昼10名、夜26名、うち昼夜通し6名。延べ30名。

#### 2 各係の事務処理要領(指導係及び総務係を除く。)

#### 推定投票率受信係

◎推定投票率は、知事選挙について、速報投票区の投票状況により推定するものである。

(1)電話区分等

市町村 速報投票区名 被票所施設名 逮報責任者 電話番号 後宿電話番号 担当者 鳥取市 鳥取市 第4投票区 鳥取市立西中学校 体育館 石岩 直樹 080-2910-4459 (0857)26-7169 福島 米子市 米子市 第8投票区 米子市児童文化 センター 米田 克宏 | 090-8243-9814 | | 26-7169 | | | | 倉吉市 倉吉市 第5投票区 倉吉市立西郷小学校 体育館 山﨑慎之介 090-3633-8177 │ 』 26-7169 │ 〃 境港市 境港市 第1投票区 渡公民館 イント 松本 貴志 0859-45-0903 → 26-7170 坂田 岩美町 岩美町 浦富第2投票区 鳥取県漁業協同組合 浦富支所 山本 裕司 0857-72-0535 090-3172-5812  $\frac{1}{26-7170}$  // 八頭町 八頭町 第17投票区 八東体育文化センタ ー 安住 和彦 090-7590-7948 | | 26-7170 | | | | 琴浦町 琴浦町 第11投票区 赤碕地区公民館 | 高見 和弥 | 090-8997-0538 | | 26-7095 | 福井 大山町 大山町 中山第3投票区 大山町役場中山支所|野間 光 |0858-58-6111 | 〃 26-7095 | 〃 日南町 目南町 第2投票区 日南町役場 | 花倉 順也 | 0859-82-1111 | | 26-7095 | | | |

速報投票区からの投票速報を聴取する場合の電話の区分等は、次のとおりである。

※大山町は午後6時まで。岩美町、琴浦町及び日南町は午後7時まで。

(2)予行通話

投票日の当日午前8時30分に予行通話を行う(県から発信を行う。)。

(3)受信(聴取)時刻

 投票日当日の次の時刻である(速報投票区においては、それぞれの時刻の10分前の数字を報告する。)。 9時、10時、11時、12時、13時、14時、15時、16時、17時、18時、19時、20時(計12回) (4)受信票の記入

 速報投票区からの投票速報を聴取したときは、「鳥取県知事選挙投票速報発(受)信票」の「投票者(4)~(6)」 に記入する。ただし、9時の報告を聴取するときは、併せて「当日有権者(1)~(3)」についても記入するとと もに、速報投票区投票所施設近辺における天候を聴取し、余白に記入する。

- (5)期日前投票者数が含まれていること等の確認
- 9時の報告を受信する際には、次の事項を確認する。 ①期日前投票者数が含まれていること ②不在者投票者数は除外していること
- (6)電話の発信 速報に当たっての電話の発信は、県から行う。
- (7)推定投票率の公表

 公表は、県政記者室への資料提供及び県政記者室BizFAXによるファクシミリ送信により行い、公表時刻(時 点)は、9時、10時、11時、12時、13時、14時、15時、16時、17時、18時、19時、20時とする。 なお、県政記者室BizFAXに登録されていない報道機関に対しては、教育学術振興課内ファクシミリによる送 信を行う。

- (8) ホームページへの掲示 (HP担当)
- 集計の際に作成したデータを使用して、ホームページ用データを作成し、定時(12回)に更新する。 (9)中間投票状況の報告(総務省への報告:計1回)

13時現在の投票状況について、14時までに電子メールにより総務省へ報告する。

### 受 信 係

(1)受信用ファクシミリ

 ア 市町村からの投票速報及び開票速報並びに無効投票速報を受信する番号は、次のとおりである。  $<$ 市 $>$ 

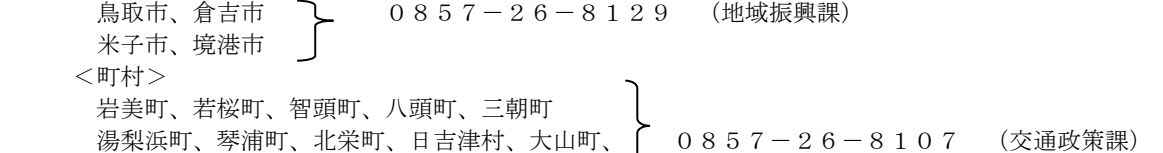

南部町、伯耆町、日南町、日野町、江府町

- イ 指定番号が通話中のときは、適宜、他の番号で受信すること。
- (2)投票速報
	- ア 投票速報は、知事、県議の順に行うこと。
	- イ 投票速報は、次のいずれかに該当する帳票により送信されるものであること。
	- (ア)「(4-A)鳥取県知事選挙 投票速報発信票」、「(5-A)鳥取県議会議員一般選挙 投票速報発 信票」
	- (イ)市町村の選挙管理委員会事務局が調製する帳票であって、その様式により速報を行うことについて、予 め県選挙管理委員会事務局の了解を得ているもの
	- ウ 投票速報の受信
	- (ア)ファクシミリ付近でチェックリストを持って待機し、担当する選挙(知事、県議)の帳票を受信したと さは、受信票を取り出し、「〇〇市(町村)、知事(県議)、投票結果、受信しました。」と発声し、県 選管備え付けの電波時計を確認して受信時刻をチェックリストに記入し、「受信時刻は\*\*時\*\*分です。」 と発声する。受信が混み合うときは、知事選挙、県議選挙の順で処理を優先する。
	- (イ)引き続き、受信係が受信票を、電算係入力担当副査に回付する。
	- エ 投票速報の訂正報告があったときは、下記のとおりとする。
	- (ア)調整係から訂正前の受信票及び訂正後の受信票が回付される(訂正報告のファクシミリ受信は調整係が 行う)ので、受信係は、すでに記入している「投票速報チェックリスト」の受信時刻を二重線で見え消し し、調整係が発声した訂正時刻を再度記入する。
	- (イ)受信係は、訂正前の受信票及び訂正後の受信票を電算係入力担当に回付する。
	- オ 21時30分までに報告のない市町村に対しては、調整係(総括)の指示により調整係又は指導係が督促 する場合がある。
- (3)開票速報
	- ア 開票速報には、各市町村が開票を終了した後に行う確定報と、4市について開票の中間の状況を報告する 中間報(知事は21時30分から30分おき、県議は22時30分から30分おき)とがある。
	- イ 開票速報は、次のいずれかに該当する帳票により送信されるものである。
	- (ア)「(4-B)鳥取県知事選挙 開票速報発信票」、「(5-B)鳥取県議会議員一般選挙 開票速報発 信票」(中間報は「(4-C)鳥取県知事選挙 開票中間発信票」、「(5-C)鳥取県議会議員一般 選挙 開票速報発信票」)
	- (イ)市町村の選挙管理委員会事務局が調製する帳票であって、その様式により速報を行うことについて、予 め県選挙管理委員会事務局の了解を得ているもの
	- ウ 確定報の受信に当たっては、発信票の全項目について報告を受けるものとし、中間報(4市のみ)の受信 に当たっては、「候補者別得票数」、「開票率」及び「得票数合計」の項目について報告を受ける。
	- エ 開票速報の受信に際して、次の作業を行う。各自担当する選挙の受信票を処理することを基本とし、投票 速報と重なっている場合は、投票速報を優先すること。
	- (ア)ファクシミリ付近でチェックリストを持って待機し、担当する選挙の帳票を受信したときは、受信票を 取り出し、「〇〇市(町村)、知事(県議)、開票結果、受信しました。」と発声し、県選管備え付けの 電波時計を確認して受信時刻をチェックリストに記入し、「受信時刻は\*\*時\*\*分です。」と発声する。 (イ)引き続き、受信票を電算係入力担当に回付する。
	- オ 4市からの中間報の受信に際しては、次の作業を行う。
	- (ア)中間報を受信したときは、ファクシミリから受信票を取り出して、「〇〇市、知事(県議)、開票中間、 ○○時○○分、受信しました。」と発声し、県選管備え付けの電波時計を確認して受信時刻をチェックリ ストに記入し、「受信時刻は\*\*時\*\*分です。」と発声する。
	- (イ)引き続き、受信票を電算係入力担当に回付する。
	- カ 訂正報告があったときは、投票結果と同様に処理を行う。
	- キ 町村で知事開票終了時刻が22時30分以降となる場合、また、県議開票終了時刻が23時30分以降と なる場合には、事務局長の指示により中間報を求める場合がある。
- (4)ファクシミリ受信できない場合の処理
	- ア 市町村のファクシミリが不通になったときは、電話での聞き取りにより報告を受信する。
	- イ 調整係が市町村からファクシミリ不通の連絡を受け、不通である旨の発声を行ったら、予め準備している 統一様式  $(4-A \sim C, 5-A \sim C)$ を用いて聞き取りに備える。
	- ウ 調整係から電話を替わったら、各様式の項目ごとに数値の聞き取りを行い、様式に書き込む。
	- エ 市町村担当者は、「4527(よんせん ごひゃく ふたじゅう なな)」という要領で読み上げるので、 「よん ご にい なな」という要領で反復して確認すること。
	- オ 聞き取りが終了したときは、受信時刻(聞き取りが終わった時刻とする)を確認し、相手方の名前を聞き 取って、電話を切る。
	- カ その後の手順は、通常処理と同様に行う。

電 算 係

電算係の事務については、別に定める電算係 事務処理要領のとおりとするが、概要については以下のとおり

である。

- (1) 投票及び開票速報の集計及び帳票の作成は、選挙ごとに作成した集計シート (Excelファイル)により行う。 ア 入力担当は、速報開始前に集計シートを開き、共有フォルダに別名を付けて保存する。ファイル名は、「知 事(県議)投票--時--分中間」(例:「知事投票22時30分中間」「知事投票23時19分確定」など)とする。
	- イ 調整係及び出力・確認担当は、共有フォルダ内に初回公表用のExcelファイルが作成され、ファイル名も 正しく設定されていることを確認する。
	- ウ 入力担当は、受信係から回付された投票速報受信票、開票速報受信票又はこれらに準じ市町村が調製する 帳票により入力する。
	- (ア)入力に際しては2人1組となり、1名が受信票の項目及び数値を読み上げ、もう1名が入力操作を行う。 復唱するなど、入力ミスのないよう留意すること。特に、開票結果の入力の際には、個票に記載されてい る候補者が届出順に正しく並んでいるか、読み上げながら必ず確認する
	- (イ)入力後は、Excelのエラーチェック欄を確認(「OK」又は「エラー」)し、数値が正しいことが確認 されれば、市町村名の左欄に「確定」と入力(プルダウンリストから選択)し、「上書き保存」を行う。
	- (ウ)受信票の右上に「○」(やや大きめな丸印)を書き込み、投票結果の場合は、側に備え付けてある原本 カゴ(投票結果)に入れ、開票結果の場合は、側に備え付けてある原本カゴ(開票結果)に入れる。なお、 投票結果の受信票は、後に県集計表の確定処理時にまとめて出力・確認担当に回付するものであり、開票 結果の受信票は、その都度発表係に回付される。 エラーチェックによる違算その他の異常がある場合(「エラー」と表示される)は、その旨を調整係に
	- 報告する。
	- (エ)数値が正しいことが確認できた場合は、1市町村分の速報の入力を完了する度に、Excelファイルを必ず 上書き保存する。
	- エ 投票及び開票速報(県集計表)の公表時刻は、次のとおりである。
	- (ア)投票速報
	- ○知事及び県議・・20時30分から30分おき及び最終確定時に公表
	- (イ)開票速報
		- ○知事・・・・・・21時30分から30分おき及び最終確定時に公表
			- 県集計表の数値には、4市の中間報が含まれること。
		- ○県議・・・・・・22時30分から30分おき及び最終確定時に公表
			- 県集計表の数値には、4市の中間報が含まれること。
				- ※22時30分以降において、郡選挙区が確定した場合(岩美郡は除く)、その都 度公表する。(22時30分までは、確定していたとしても公表されない)
	- オ 入力担当は、調整係の指示により、それぞれ定刻の5分前に入力中のExcelファイルを共有フォルダに、
	- いったん上書き保存した上で、当該ファイルを閉じる(ファイル名は変更しない)。
	- カ 出力・確認担当は、当該公表時刻用のExcelファイルを開き、当該公表時刻及び速報内容を示すタイトル (例:「知事開票20時30分中間」)を付した公表用の県集計表htmファイルを作成し(Webページとして保存
		- し)、紙帳票を印刷した上で、以下の作業を行う。
	- (ア)主査は県集計表の紙帳票で市町村名欄の左横に「確定」(又は「中間」)の文字が記載されている市町 村名を読み上げ、副査が当該市町村の個票が手元にあることを確認する。
	- (イ)そのほか、ページタイトルが正しく記載されているか、印刷で抜けている部分はないかなどについても 確認する(数値のチェックは不要。)。
	- (ウ)確認の結果、正しく入力されていることが確認できた場合は、個票の右上「○」の中に「レ」と記入し、 側に備え付けのカゴに個票を入れるとともに、公表用の県集計表の紙帳票を発表係に回付する。
	- (エ)確認の結果、入力誤りがある場合は、調整係にその旨を告げ、誤りのあった市町村の個票を、入力担当 に戻す(出力・確認担当での作業の誤りによるものであれば、自身で直す。)。
		- ⇒入力担当の誤りであれば上記ウ、出力・確認担当の誤りであれば上記カの作業をやり直し、調整係に対 して、市町村個票・訂正前の紙帳票・訂正後の紙帳票を渡し、共有フォルダ内にある公表用の県集計表 htmファイルが正しく修正されているか確認を受ける。
		- ※htmファイルは、入力誤りの原因者にかかわらず、削除の上、新たに作成する。
	- キ メール送信担当・HP担当は、
		- ① 出力・確認担当が作成した県集計表htmファイルを外部接続環境に移動の上、関係報道機関向けにメー ル送信による情報提供を行うとともに、ホームページ掲載用のデータを作成し、同様に外部接続環境へ 移動の上、投票速報及び開票速報が公表される都度ホームページを更新する。
	- ② 発表係が作業を行うのを見計らい、メール送信の作業及びHP更新の作業を行う。
	- ク 入力担当は、出力・確認担当が上記カの作業を始めたら、今回公表時刻のExcelファイルを当該フォルダ 内にコピーして貼り付け、次回公表時刻の入ったファイルを、ファイル名を変更して作成する。(例:22時 30分公表作業の場合⇒『知事開票22時30分中間』)
		- この際、シート中の市町村名の左欄の「確定」又は「訂正」の文字を削除すること。
	- ケ 調整係及び出力・確認担当は、共有フォルダ内に次回公表用のExcelファイルが作成され、ファイル名が 正しく設定されていることを確認する。
- (2)訂正報があった場合、入力担当は、当該市町村のデータを再入力する。その際、市町村名の左欄の「確定」

の文字(前々回次以前での確定であれば空欄となっている。)を「訂正」に編集した上で上書き保存すること。

## 発 表 係

- (1)発表は、県政記者室で行う(別途、電算係によってメール送信とホームページ掲載が行われる。)。
- (2)県政記者室へ提供する書類はすべてA4判とする。
- (3)印刷配布・FAX送信担当

ア 市町村受信票(市町村個票。知事選挙及び県議選挙の市町村別開票速報)

 電算係入力担当から回付された個票(市の中間報を含む)の原本に、下記ウの手順でスタンプを押印して 19部をコピーし、まず写し1部を県集計表確定処理時の確認用として電算係出力·確認担当に配付すると ともに、残りの写し18部(選管事務局長手持用1部、報道関係者用16部、広報課用1部)と同票の原本 (BizFAX送信用1部)を県政記者室へ持参する。

県政記者室では、選管事務局長に写し1部を手交した後、「OO市(町村)、知事(県議)、開票結果、 ●●時●●分公表(、中間報)です。」と発声し、写し16部を各社の箱(報道機関名の表示があるもの) に入れ、残る写し1部を広報課の箱に入れる。写し18部の中で残部が生じた場合は、記者室の非常勤職員 の机上に設置された箱(「選管事務局」と書かれた箱)に入れる。

次に、記者室内で、同票の原本(左上にFを記入)を用いて下記エの手順でBizFAXのファクシミリ送信を 行う。

 BizFAX送信後、同票の原本を速報本部に持ち帰り、BizFAX送信先以外で報道機関から希望のあった送信先 (その他送信先)に、同票の原本を用いて下記オの手順でファクシミリ送信を行う。

その後、同票の原本については、原本の種類別に並べられている発表係のカゴに入れて保管する。

イ 県集計表(知事選挙、県議選挙それぞれの投票速報・開票速報)

 電算係出力・確認担当から回付された県集計表の紙帳票原本(A4)に、下記ウの手順でスタンプを押印 して19部コピーし(複数枚のときはホッチキスで止める。)、まず写し1部を指導係(のカゴ)に配付す るとともに、残りの写し18部(選管事務局長手持用1部、報道関係者用16部、広報課用1部)及び同票 の原本(BizFAX送信用1部)を県政記者室へ持参する。

県政記者室では、選管事務局長に写し1部を手交した後、次のとおり発声する。

#### 「知事(県議)、投票(開票)結果、●●時●●分公表です。」 「知事(県議(△△郡選挙区))、投票(開票)結果、●●時●●分、(最終)確定です。」

 写し16部を各社の箱(報道機関名の表示があるもの)に入れて、残る写し1部を広報課の箱に入れる。 写し18部の中で残部が生じた場合は、記者室の非常勤職員の机上に設置された箱(「選管事務局」と書か れた箱)に入れる。

次に、記者室内で、同表の原本(左上に手書きで(E)を記入)を用い下記エの手順でBizFAX送信を行う。 BizFAX送信後、同表の原本を速報本部に持ち帰り、BizFAX送信先以外で報道機関から希望のあった送信先 (その他送信先)に、同表の原本を用いて下記オの手順でファクシミリ送信を行う。

 その後、同表の原本については、原本の種類別に並べられている発表係のカゴに入れて保管する。 ウ スタンプ押印ルール(複数枚のときは全ての原稿に押印する。)

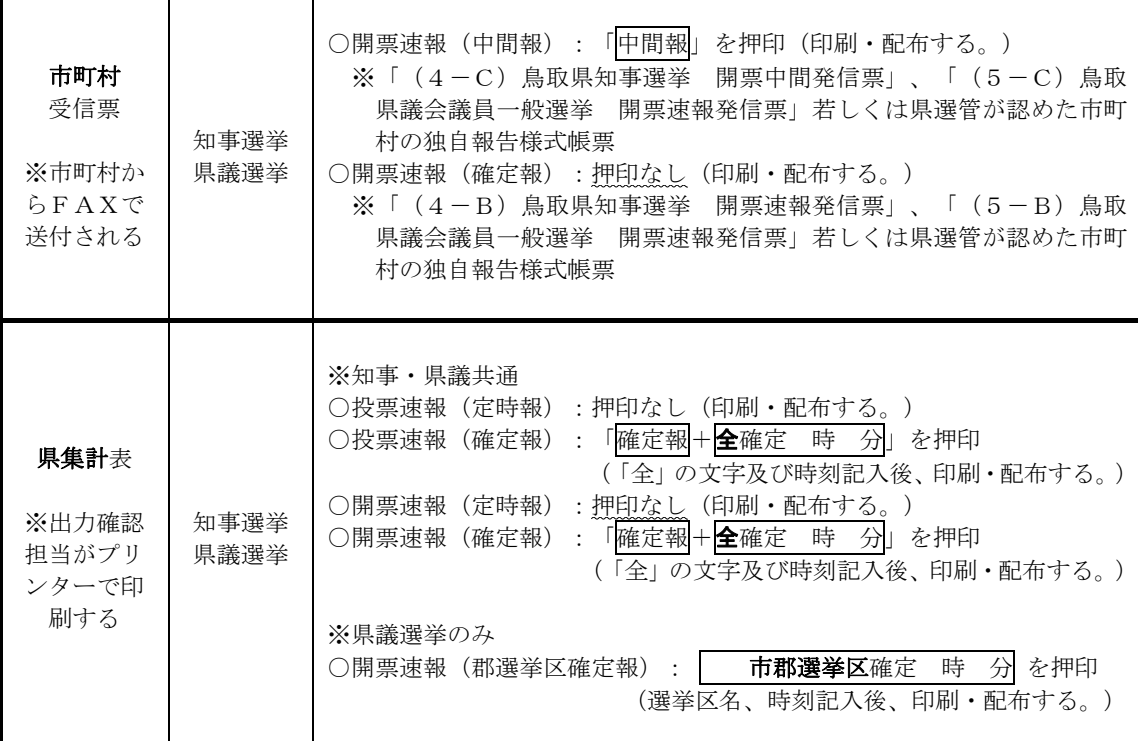

エ BizFAXの送信方法

 別添「BizFAX送信方法」に従い、原稿をファクシミリ送信する。(「BizFAX送信方法」2~5の作業を行 う。)

※送信原稿(複数枚の場合はそれぞれの原稿)の左上に手書きで(E)と必ず押印する。

※送信完了後に送信結果が出力されるが、作業時間の都合上、これを待たずに次の作業に取りかかる。 ※BizFAXの送信作業には、記者室に待機している選管事務局長が立ち会う。また、送信確認結果の出力につ いては、選管事務局長が手持とする。当該結果出力により送信できなった機関があったことを認知したと きには、選管事務局長が当該機関に再送信を行う。

※なお、訂正報の場合、原本はA3になるので、速報本部でA4縮小コピーを1部した上で、送信する。 ※持参した送信用原本は、BizFAX送信の後、速報本部へ持ち帰る。

オ その他送信先へのファクシミリ送信方法

BizFAX送信後、速報本部に送信用原本を持ち帰り、事前に一斉送信先を設定した教育・学術振興課ファク シミリ(0857-26-8110)から「アドレス帳>複数宛先>選挙/ケーブル」に送信し、送信済み の原本は速報本部で原本の種類別に並べられている発表係のカゴに入れる。

カ 訂正報(郡選挙区確定前(開票速報のみ)又は全市町村確定前)の処理

 訂正報の連絡があった場合、調整係(又は指導係)に呼ばれるので、訂正市町村名、訂正する速報の別(知 事選挙又は県議選挙、投票又は開票)、訂正理由の説明を受けた後、調整係の指示により訂正報の作成に移 る。電算係入力担当から回付された訂正前受信票(A4)と訂正後受信票(A4)を各1部A4サイズのま まコピーした上で、直ちに訂正前受信票と訂正後受信票の原本(A4)各1部を原本の種類別に並べられて いる発表係のカゴに入れる。

残った写し各1部を所定の訂正報用紙(A3)に貼り付け、訂正理由を記入した上で、23部をA4に縮 小コピーし、写しを、入力担当、電算係出力・確認担当、指導係、電算係メール送信・HP担当に、各1部 ずつ配付する。別途、BizFAX送信用かつ訂正報原本となる1部をA4サイズに縮小コピーする(貼り付け作 成した訂正報用紙(A3)は、作業机の上で保管する。)。

その上で、報道資料提供に移るが、提供のタイミングは概ね次のとおりである。(別途「訂正処理の対応 判断表」を確認のこと)

①投票速報の場合

県集計表の次の公表時刻の際に、作成した訂正報も併せて、報道資料提供(県政記者室での紙配付→ BizFAX送信→教育・学術振興課ファクシミリでの送信)を行う。

②開票速報の場合

 直ちに行うこと。作成した訂正報について、報道資料提供(県政記者室での配付→BizFAX送信→教育・ 学術振興課ファクシミリでの送信)を行う。

上記①②のタイミングにより、残りの写し18部(選管事務局長手持用1部、報道関係者用16部、広報 課用1部)と原本1部を県政記者室へ持参する。

県政記者室では、選管事務局長に写し1部を手交する。選管事務局長は、次のとおり発声し、説明を行 う。

<選管事務局長説明の例>

①投票速報の場合

## 「知事(県議)、●●時●●分に公表した投票結果の訂正です。○○市(町村)に訂正があります。 理由は・・・です。」

②開票速報の場合

#### 「知事(県議)開票結果の訂正です。〇〇市(町村)に訂正があります。理由は・・・です。」

選管事務局長からの発声(説明)後、発表係は写し16部を各社の箱(報道機関名の表示があるもの) に入れ、残る写し1部を広報課の箱に入れる。これらの写しの中で残部が生じた場合は、記者室の非常勤職 員の机上に設置された箱(「選管事務局」と書かれた箱)に入れる。

次に、記者室内で、手元に残った訂正報の原本(1枚目の右上に手書きで(F)を記入)を用いて上記エの手 順でBizFAX送信を行う。

BizFAX送信後、訂正報の原本を速報本部に持ち帰り、BizFAX送信先以外で報道機関から希望のあった送信 先に対し、訂正報の原本を用いて上記オの手順でファクシミリ送信を行う。

その後、訂正報の原本は原本の種類別に並べられている発表係のカゴに入れて保管する。

キ 訂正報(郡選挙区確定(開票速報)又は全市町村確定後)の処理

知事選挙及び県議選挙の開票速報において、郡選挙区又は全市町村が確定した後に訂正報が入った場合は、 調整係の指示により、発表係は一先ず、報道機関あてに訂正報が入る旨を県政記者室からBizFAX送信した後、 別途、県集計表に修正箇所を明記した訂正後紙帳票を作成することとし、上記カに準じた処理により、報道 資料提供を行う。

ク 供託物没収点及び法定得票数

各選挙区確定時の開票速報(県集計表)に表示される。

(4)BizFAX不達時の処理 発表係によるBizFAX送信が不達に終わった報道機関が出たときの対応は次のとおりとする。

- ア 選管事務局長は、BizFAXの送信結果(用紙)を常時観察する。エラーが出たときは、BizFAXのファクシミ リ前に貼り付けてある該当報道機関の連絡先(ファクシミリ番号)を参照し、個別にファクシミリの再送を 行う。
- イ ファクシミリ再送時の原稿は、広報課の箱に入っている写しをそのまま用いる。

#### 調 整 係

- ◎使用する電話及びファクシミリは以下のものとする。
	- ■電 話: 0857-26-7057 · 7580
	- ■ファクシミリ: 鳥取市、米子市、倉吉市、境港市 } 0857-26-8129 (地域振興課) 岩美町、若桜町、智頭町、八頭町、 三朝町、湯梨浜町、琴浦町、北栄町、 > 0857-26-8107 (交通政策課) 日吉津村、大山町、南部町、伯耆町、
	- 日南町、日野町、江府町
- (1)速報の進捗管理及び市町村との連絡調整
	- ア 共有フォルダの監視、チェックリスト、掲示板並びに受信票及び県集計表の検収により処理状況を把握し、 速報全体の進捗状況を管理する。
	- イ 電算係への入力、保存及び出力の指示を行う。
	- ウ 報告が遅滞している市町村に対する連絡を行うよう指導係に指示する。
	- エ 投開票速報に違算その他の異常が認められた場合は、市町村に対する連絡・確認を行う。
	- オ 無効投票速報の受信後、当該市町村に係る速報事務の進捗状況を確認し、解除又は待機の連絡を行うよう 指導係に指示する。
- (2)訂正報の処理
	- 訂正報は、①市町村から第一報として電話連絡を受けた上で、②訂正前受信票(個票)・訂正後受信票(個 票)をファクシミリで受信し、訂正内容を確認する。
	- 訂正報の第一報があったときは、指導係及び発表係とともに訂正理由を確認する(電話連絡と訂正前受信 票・訂正後受信票のファクシミリ受信は前後することがあるので、ファクシミリ受信機の動作に注意する。)。
	- 電算係及び発表係に対してファクシミリ受信、出力及び次回公表時刻における訂正報の発表に係る指示を行 う。
	- 【一般的な手順】
	- ①市町村から訂正報の電話があったときは、電話を切らずに「○○市(町村)、知事(県議)、投票(開票) 結果、訂正報入ります。」と発声。
	- ②指導係及び発表係を呼ぶとともに、当該市町村受信票の処理状況(受信票発表前か後か(開票速報の場合)、 県集計表発表前か後か)を確認する。
	- ③引き続き、電話を切らず、市町村の速報担当者に訂正前受信票・訂正後受信票をファクシミリで送信済み であることを確認する(訂正前受信票・訂正後受信票が調整係の手元にないときは、ファクシミリからの 取出しも調整係が行う。)。
	- ④訂正前受信票・訂正後受信票に付記されている訂正理由を確認する。訂正理由に疑義があるときは、指導 係と電話を替わり、訂正理由の疑義を確認してもらった後、再び調整係に替わってもらう。
	- ⑤受信した訂正前受信票・訂正後受信票をもとに、訂正内容(すべてのデータを読み合わせ)を確認する(市 町村が訂正箇所には○印を付すことになっているが、漏れている場合は読み合わせをしながら○印を付 す。)。
	- ⑥訂正内容が確認できたら、訂正報を了解した旨、市町村の速報担当者に伝達(この段階でも電話はつなが っている)した上で電話を切り、訂正前受信票・訂正後受信票を電算係入力担当に回付し、訂正報の入力 処理を始めるよう電算係に指示する。
	- ⑦電算係入力担当が入力している間に、県政記者室で待機する選管事務局長(不在時は参事)に電話連絡(内 線7700)を行い、「〇〇市(町村)から、知事(県議)の投票(開票)結果について、訂正の連絡 がありました。間もなく訂正報が入ります。」と第一報を入れる。
		- a) 最終確定前の訂正の場合
		- 速報本部で訂正報の処理を確定させた後、発表係が訂正報の報道提供資料を持参するので、事務局長 は、発表係から訂正報の写し1部の手交を受けた後、県政記者室向けに補足説明を行う。
		- b) 最終確定後の訂正の場合
		- 速報本部で訂正報の処理が確定するのを待たないで、事務局長は、間もなく訂正報が入る旨を、直ち に報道記者室向けに予告する(緊急連絡扱い。発表係も直ちに県政記者室へ向かい、訂正報を予告する 緊急連絡をBizFAX送信する。)。訂正報の処理が確定した後、改めて発表係が訂正報の報道提供資料を 持参する。事務局長は、発表係から訂正報の写し1部の手交を受けた後、県政記者室向けに補足説明を 行う。
		- <事務局長説明の例>

①投票速報の場合

## 「知事(県議)、●●時●●分公表の投票結果について訂正があります。○○市(町村)に訂正があ ります。理由は・・・です。」

②開票速報の場合

「知事(県議) 開票結果の訂正です。〇〇市(町村)に訂正があります。理由は・・・です。」 ⑧電算係入力担当が入力・保存した旨の発生を行った後に、発表係に対し訂正報の作成を指示する。 ⑨その後の手順は通常の処理と同じである。なお、最終確定後の訂正の場合は県集計表の最終確定処理の やり直しも行う。

- (3)市町村ファクシミリ不通時の処理
	- ア 市町村のファクシミリが不通となったときは、第一報が電話(0857-26-7057・7580)で 入るので、送信することができない報告の種類(知事又は県議、投票結果又は開票結果など)を聞き取り、
		- ①電話を切らずに「市町村ファクシミリも不通。送信できない報告は、○○市(町村)、知事(県議)、投 票(開票)結果です。」と発声する。

②市町村の速報担当者に対して、ファクシミリ復旧までの間は、電話により口頭報告を行うことを指示し、 「〇〇市(町村)、電話報告を指示しました。」と発声する。発表係(代行入力係)に対し、当該市町村か らの電話聞取りに基づいて、代行入力を行うことを指示する。

イ 続けて報告を受ける場合は、代行入力係に電話を替わり、聞取りを行ってもらう。必要に応じて、指導係 及び発表係が応援に回る。

#### 代行入力係(非常時対応)

代行入力の作業は、必ず2人1組により受け持つ。

- (1)市町村ファクシミリ不通の処理
	- ア 市町村のインターネット及びファクシミリの両方が不通となった旨の報告が県選管に入ったときは、調整 係から「市町村ファクシミリも不通。送信できない報告は、○○市(町村)、知事(県議)、投票(開票) **結果です。」**の発声がある。引き続き、調整係から代行入力係に待機するよう指示があるので、待機する。 イ 調整係から「OO市(町村)、電話報告を指示しました。」の発声があったときは、当該市町村から電話 により口頭の報告があり次第、これを聞き取った上で、代行入力を行うこととなる。
		- ウ 受信票様式(統一様式4-A~C、5-A~C)を手元に用意し、聞き取りに備える。
	- エ 市町村からの電話を調整係から替わったら、相手方の名前を聞き取った上で、受信票様式の各項目毎に数 値を聞き取り、様式に書き込む。
	- オ 市町村担当者は「4537(よんせん ごひゃく ふたじゅう なな)」という要領で読み上げるので、 代行入力係は「よん ご にい なな」という要領で復唱し、確認する。
	- カ 聞き取りが終了したときは、聞取完了時刻を確認し、電話を切る。
	- キ その後の手順は、受信係(2)ウ等の手順へと引き継がれるものである。
	- ク 必要に応じて、指導係及び発表係が応援に回る。